# Slide 1 - Slide 1

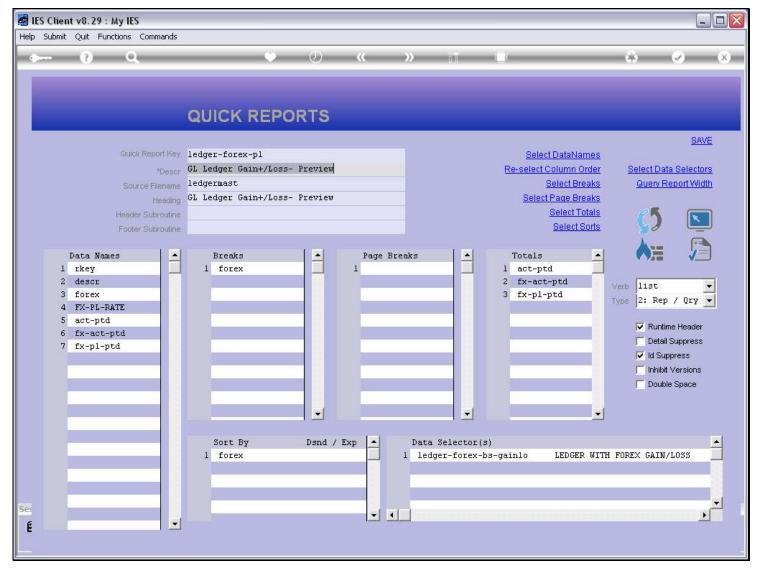

#### Slide notes

The actual width of the Report output will be determined by the Data Names that are included, each of which has a width setting in the Data Dictionaries, plus the File Data Key if it is not suppressed.

# Slide 2 - Slide 2

| 🛃 IES Client v8.29 : My IES                                                   |                                                                                                    |                                                                                                    |
|-------------------------------------------------------------------------------|----------------------------------------------------------------------------------------------------|----------------------------------------------------------------------------------------------------|
| Help Submit Quit Functions Commands                                           |                                                                                                    |                                                                                                    |
| • ? Q                                                                         | • • • • • • • • • • • • • • • • • • •                                                                                                    | 45 Ø (X)                                                                                                    |
|                                                                               | QUICK REPORTS                                                                                                    |                                                                                                    |
| Quick Report Rey<br>*Descr<br>Source Filename<br>Heading<br>Header Subrouting | ledgermast         Select Breaks           GL Ledger Gain+/Loss- Preview         Select Page Breaks           Select Totals         Select Totals | SAVE Select Data Selectors Query Report Width                                                                    |
| Data Names<br>6 fx-act-ptd<br>7 fx-p1-ptd                                     | Breaks     Page Breaks     Totals       1     forex     1       2     fx-act-ptd       3     fx-pl-ptd                                            | Verb list •<br>Type 2: Rep / Qry •                                                                               |
|                                                                               |                                                                                                    | <ul> <li>☐ Detail Suppress</li> <li>✓ Id Suppress</li> <li>✓ Inhibit Versions</li> <li>✓ Double Space</li> </ul> |
| See                                                                           | Sort By Dsnd / Exp Data Selector(s)                                                                                                    | H FOREX GAIN/LOSS                                                                                                |

# Slide notes

## Slide 3 - Slide 3

| 🛃 IES Client v8.29 : My IES                                                                                                    |                                                                                                    |                                                                                                    |
|----------------------------------------------------------------------------------------------------|----------------------------------------------------------------------------------------------------|----------------------------------------------------------------------------------------------------|
| Help Submit Quit Functions Commands                                                                                                    |                                                                                                    |                                                                                                    |
| ? Q                                                                                                    | • • • • • • • •                                                                                                 | \$ Ø X                                                                                                    |
|                                                                                                    | QUICK REPORTS                                                                                                   |                                                                                                    |
| Control of the                                                                                                    |                                                                                                    | <u>SAVE</u>                                                                                                    |
|                                                                                                    | ledger-forex-pl         Select DataNames           GL Ledger Gain+/Loss- Preview         Re-select Column Order | Select Data Selectors                                                                                                    |
| *Descr<br>Source Filename                                                                                                    |                                                                                                    | Query Report Width                                                                                                    |
| Heading                                                                                                    |                                                                                                    |                                                                                                    |
| Header Subroutine                                                                                                    | Select Totals                                                                                                   |                                                                                                    |
| Footer Subroutine                                                                                                    | Select Sorts                                                                                                    | $\bigcirc$                                                                                                    |
| Data Names          1 rkey         2 descr         3 forex         4 FX-PL-RATE         5 act-ptd         6 fx-act-ptd         7 fx-pl-ptd | Breaks 1 forex 1 1 1 1 1 1 1 1 1 1 1 1 1 1 1 1 1 1 1                                                            | Verb list Verb 2: Rep / Qry Verb 2: Rep / Qry Verb 2: Rep / Qry Verb 2: Rep / Qry Verb 2: Rep / Qry Verb 2: Runtime Header Detail Suppress Verb 10 Suppress Verb 10 Suppress Verb 10 Suppress Verb 2: Double Space |
| See<br>É                                                                                                    | Sort By Dsnd / Exp Data Selector(s)<br>1 forex I ledger-forex-bs-gainlo LEDGER WITH                             | H FOREX GAIN/LOSS                                                                                                    |

#### Slide notes

It is important not to exceed a certain width with a Report, in order to stay within certain print sizes.

#### Slide 4 - Slide 4

| 🛃 IES Client v8.29 : My IES                                                                                                    |                                                                                                    |                                                                                                    |
|----------------------------------------------------------------------------------------------------|----------------------------------------------------------------------------------------------------|----------------------------------------------------------------------------------------------------|
| Help Submit Quit Functions Commands                                                                                                    |                                                                                                    |                                                                                                    |
| 4 (?) Q                                                                                                    | 🗢 🕗 « » it 💷                                                                                                    | 🔅 🖉 🕅                                                                                                    |
|                                                                                                    | QUICK REPORTS                                                                                                    | SAVE                                                                                                    |
| Quick Report Key                                                                                                    | ledger-forex-pl Select DataNames                                                                                                    |                                                                                                    |
| *Desci                                                                                                    | GL Ledger Gain+/Loss- Preview Re-select Column Order                                                                                                    | Select Data Selectors                                                                                         |
| Source Filename                                                                                                    |                                                                                                    | Query Report Width                                                                                            |
| Heading                                                                                                    |                                                                                                    |                                                                                                    |
| Header Subroutine                                                                                                    | Select Totals<br>Select Sorts                                                                                                    | <b>()</b> 🔊                                                                                                   |
| Footer Subroutine                                                                                                    | <u>Deleti duts</u>                                                                                                    |                                                                                                    |
| Data Names       1     rkey       2     desor       3     forex       4     FX-PL-RATE       5     act-ptd       6     fx-act-ptd       7     fx-pl-ptd | Breaks       A       Page Breaks       A       Totals         1       1       1       act-ptd       2       fx-act-ptd         3       fx-pl-ptd       3       fx-pl-ptd       1 | Verb<br>List<br>Type<br>2: Rep / Qry<br>Runtime Header<br>Detail Suppress<br>Inhibit Versions<br>Double Space |
| Ses<br>E                                                                                                    | Sort By Dsnd / Exp Data Selector(s)<br>1 forex 1 ledger-forex-bs-gainlo LEDGER WITH                                                                                              | H FOREX GAIN/LOSS                                                                                             |

#### Slide notes

The query function will inform us of the expected Report width for the current configuration of the Report.

## Slide 5 - Slide 5

| 🖉 IES Client v8.29 : My IES                                                                            |                                                                                                    |                                                                                                    |
|----------------------------------------------------------------------------------------------------|----------------------------------------------------------------------------------------------------|----------------------------------------------------------------------------------------------------|
| Help Submit Quit Functions Commands                                                                    |                                                                                                    |                                                                                                    |
| • ? Q.                                                                                                 | QUICK REPORTS                                                                                                    | * • *                                                                                                    |
| Quick Report Key<br>*Descr<br>Source Filename<br>Heading<br>Header Subroutine<br>Footer Subroutine     | ledgermast     Select Breaks       GL Ledger Gain+/Loss- Preview     Select Page Breaks       Select Totals     Select Totals                                            | SAVE<br>Select Data Selectors<br>Query Report Width                                                                    |
| Data Names<br>1 rkey<br>2 descr<br>3 forex<br>4 FX-PL-RATE<br>5 act-ptd<br>6 fx-act-ptd<br>7 fx-pl-ptd | Breaks       Page Breaks       Totals         1       1       act-ptd         2       fx-act-ptd         3       fx-p1-ptd         IES Client       K         OK       V | Verb List<br>Type 2: Rep / Qry<br>Runtime Header<br>Detail Suppress<br>Id Suppress<br>Inhibit Versions<br>Double Space |
| Ses<br>É                                                                                               | Sort By Dsnd / Exp Data Selector(s)                                                                                                    | H FOREX GAIN/LOSS                                                                                                    |

#### Slide notes

A Report should never exceed the ultimate width of 300.

# Slide 6 - Slide 6

| 🛃 IES Client v8.29 : My IES                                                              |                                                                                                    |        |                        | _ 🗆 🛛                                                                                                    |
|------------------------------------------------------------------------------------------|----------------------------------------------------------------------------------------------------|--------|------------------------|----------------------------------------------------------------------------------------------------|
| Help Submit Quit Functions Commands                                                      |                                                                                                    |        |                        |                                                                                                    |
| 4 9 Q                                                                                    | V Ø                                                                                                    | « » ii |                        | (*) (*) (*)                                                                                                    |
| Quick Report Key                                                                         | QUICK REPORTS                                                                                                  |        | Select DataNames       | <u>Save</u>                                                                                                    |
| *Descr                                                                                   |                                                                                                    |        | Re-select Column Order | Select Data Selectors                                                                                                    |
| Source Filename                                                                          |                                                                                                    |        | Select Breaks          | Query Report Width                                                                                                    |
| Heading                                                                                  | and a second second second second second second second second second second second second second second second |        | Select Page Breaks     |                                                                                                    |
| Header Subroutine                                                                        |                                                                                                    |        | Select Totals          | () 🕥                                                                                                    |
| Footer Subroutine                                                                        |                                                                                                    |        | Select Sorts           |                                                                                                    |
| Data Names  1 rkey  2 descr  3 forex  4 FX-PL-RATE  5 act-ptd  6 fx-act-ptd  7 fx-pl-ptd | Breaks                                                                                                    |        | Totals                 | Verb<br>11st<br>1ype<br>2: Rep / Qry<br>Runtime Header<br>Detail Suppress<br>I d Suppress<br>Inhibit Versions<br>Double Space |
| Ses<br>É                                                                                 | Sort By Dand / E                                                                                               |        | 10110                  | H FOREX GAIN/LOSS                                                                                                    |

# Slide notes